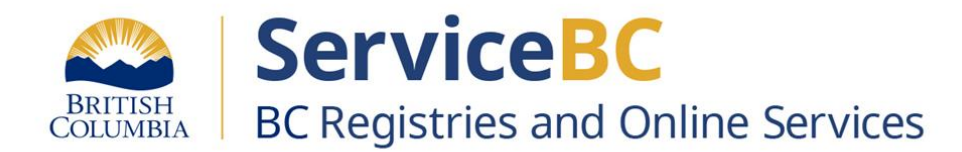

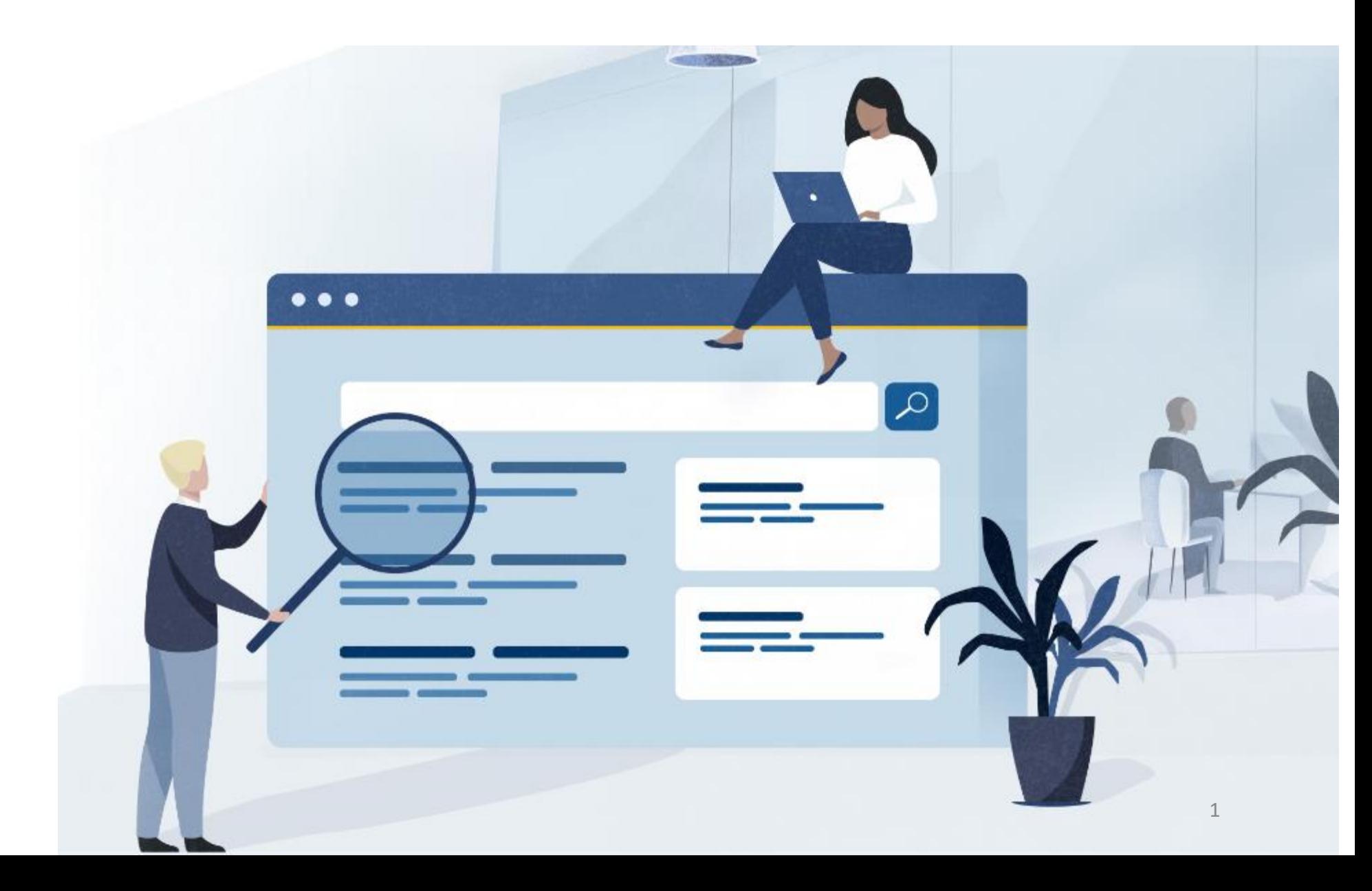

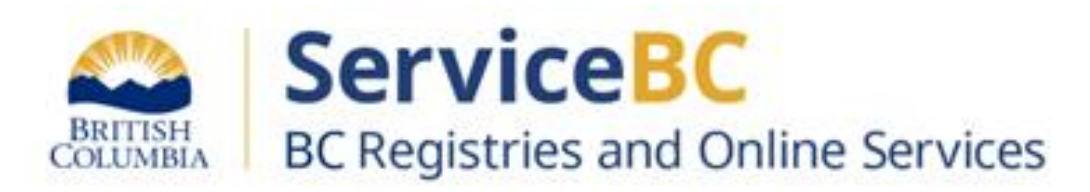

# **Way of Navigating - Name Request No BC Registries Account**

#### Step: **Way of Navigating - No BC Registries Account**

Navigate to the BC Registry web page <https://www.names.bcregistry.gov.bc.ca/>

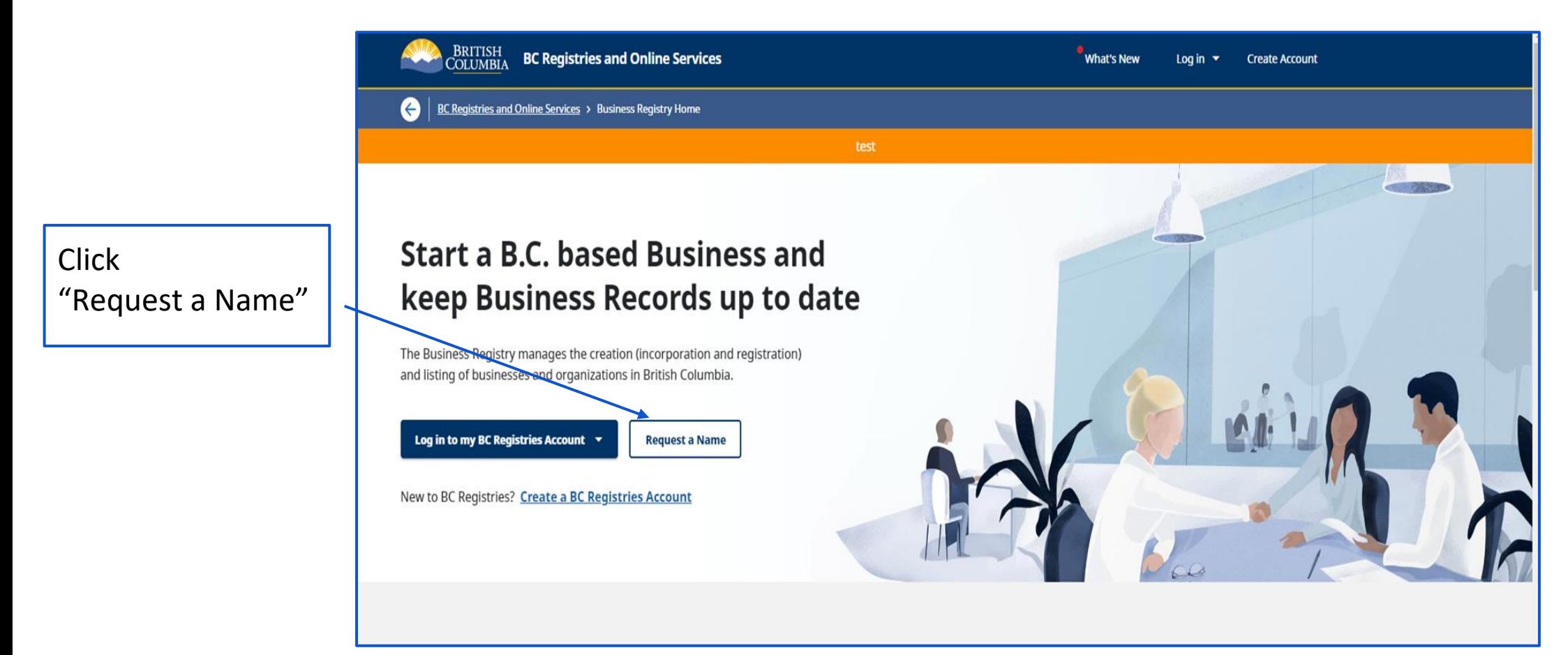

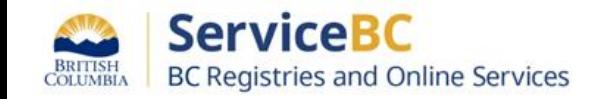

- How do you want to name your business?
	- Choose a Name for your Business or a Numbered Company

Click on each  $\circ$  for information on what type of name and what type of business may be right for you

(?) Check if you need a Name Request

(?) Learn how to build a name

⊙ Help me choose a business type Ø

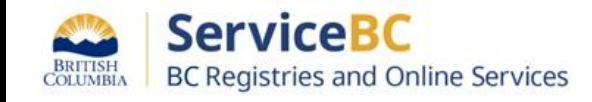

## Step: **Way of Navigating - No BC Registries Account - Name Request Categories**

BRITISH<br>COLUMBIA

**BC Registries and Online Services** 

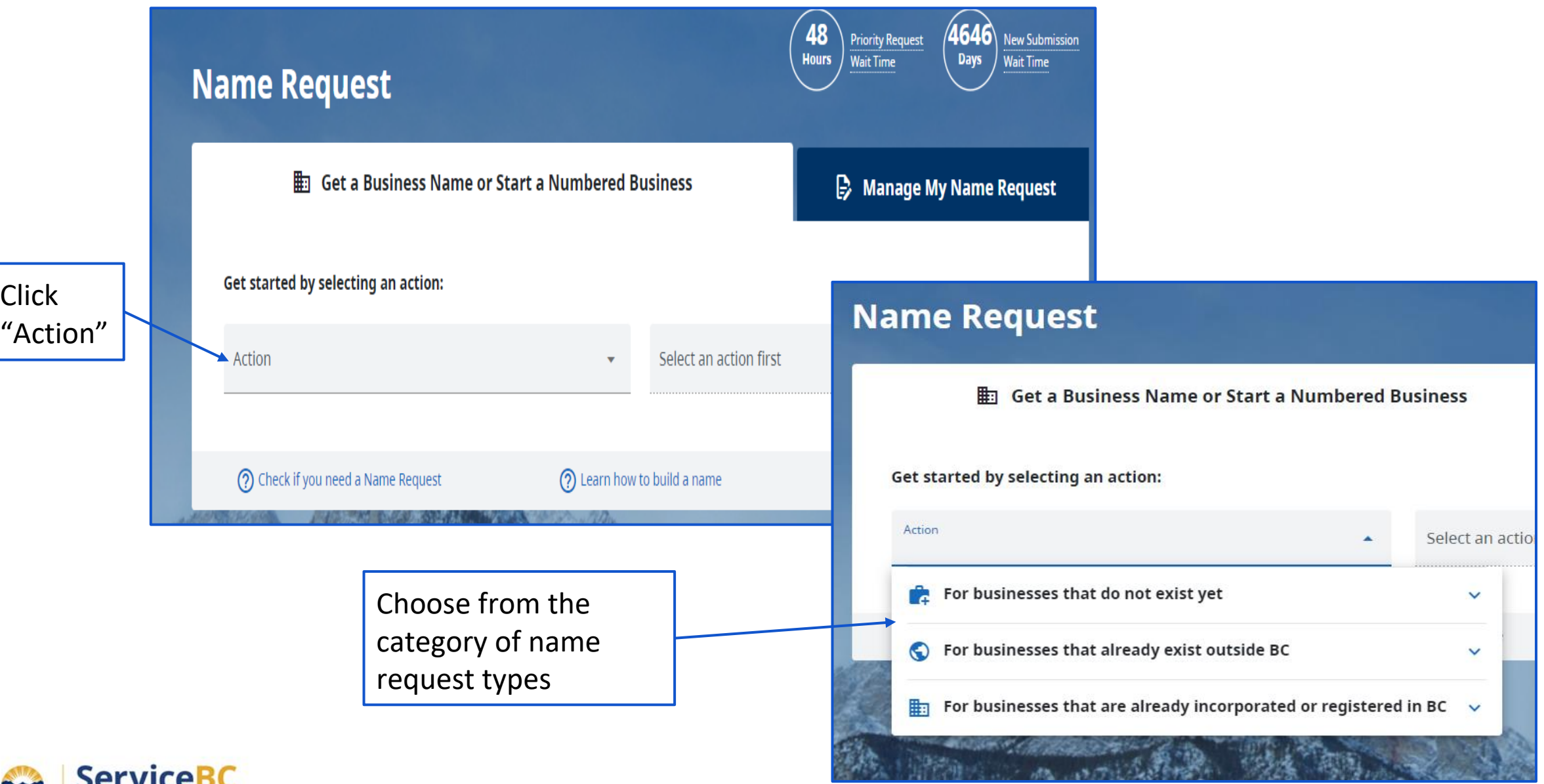

### Step: **Way of Navigating - No BC Registries Account - Name Request Categories**

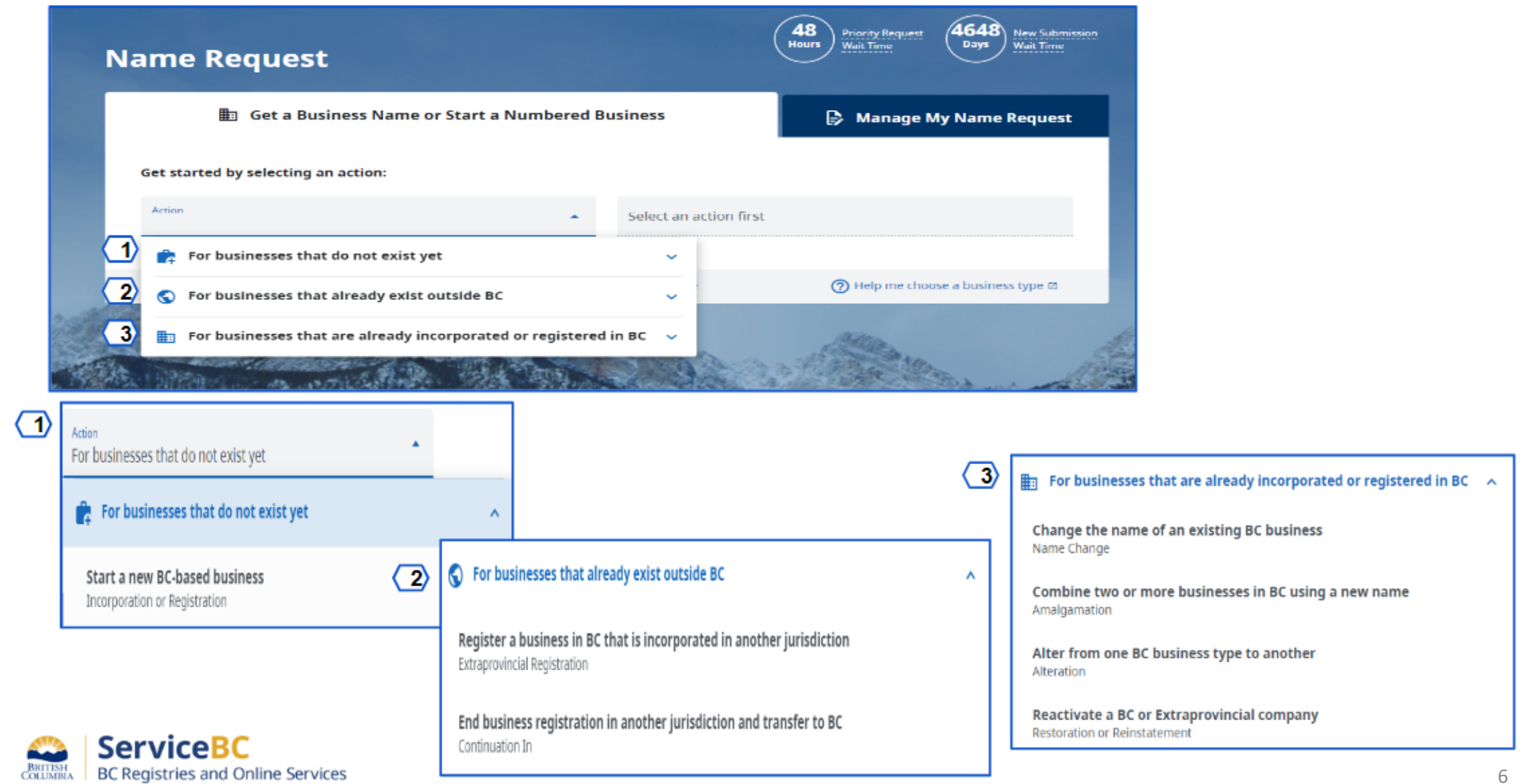

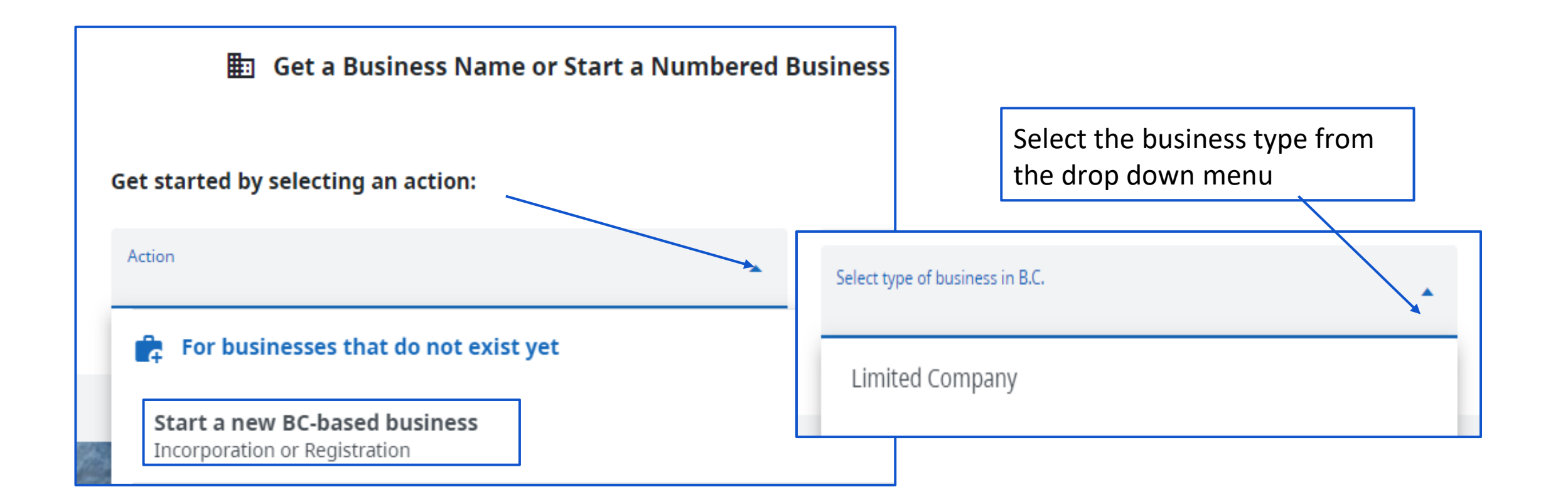

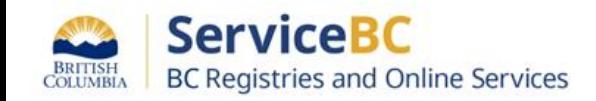

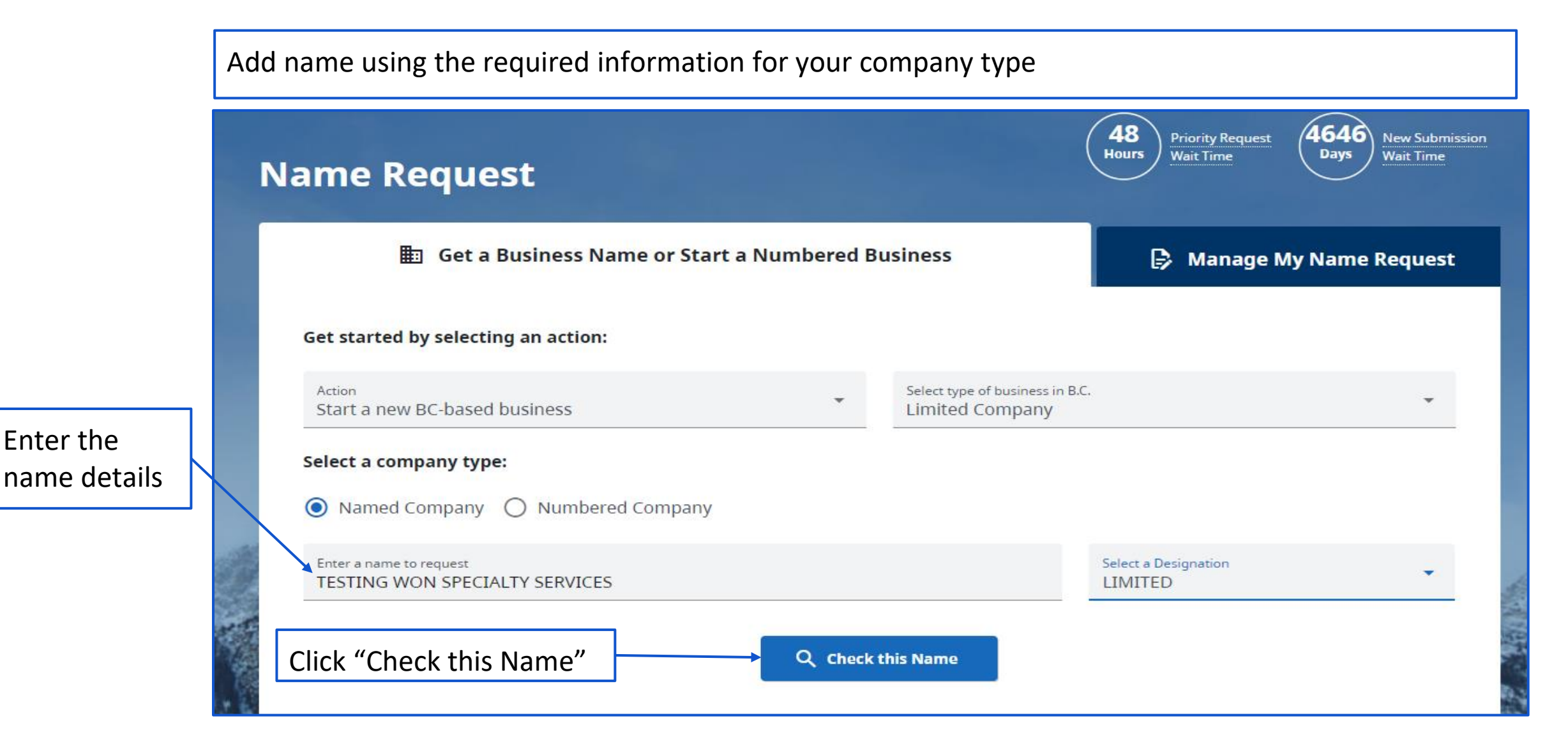

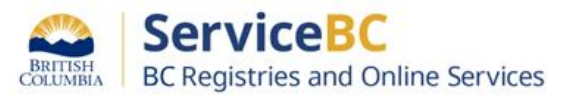

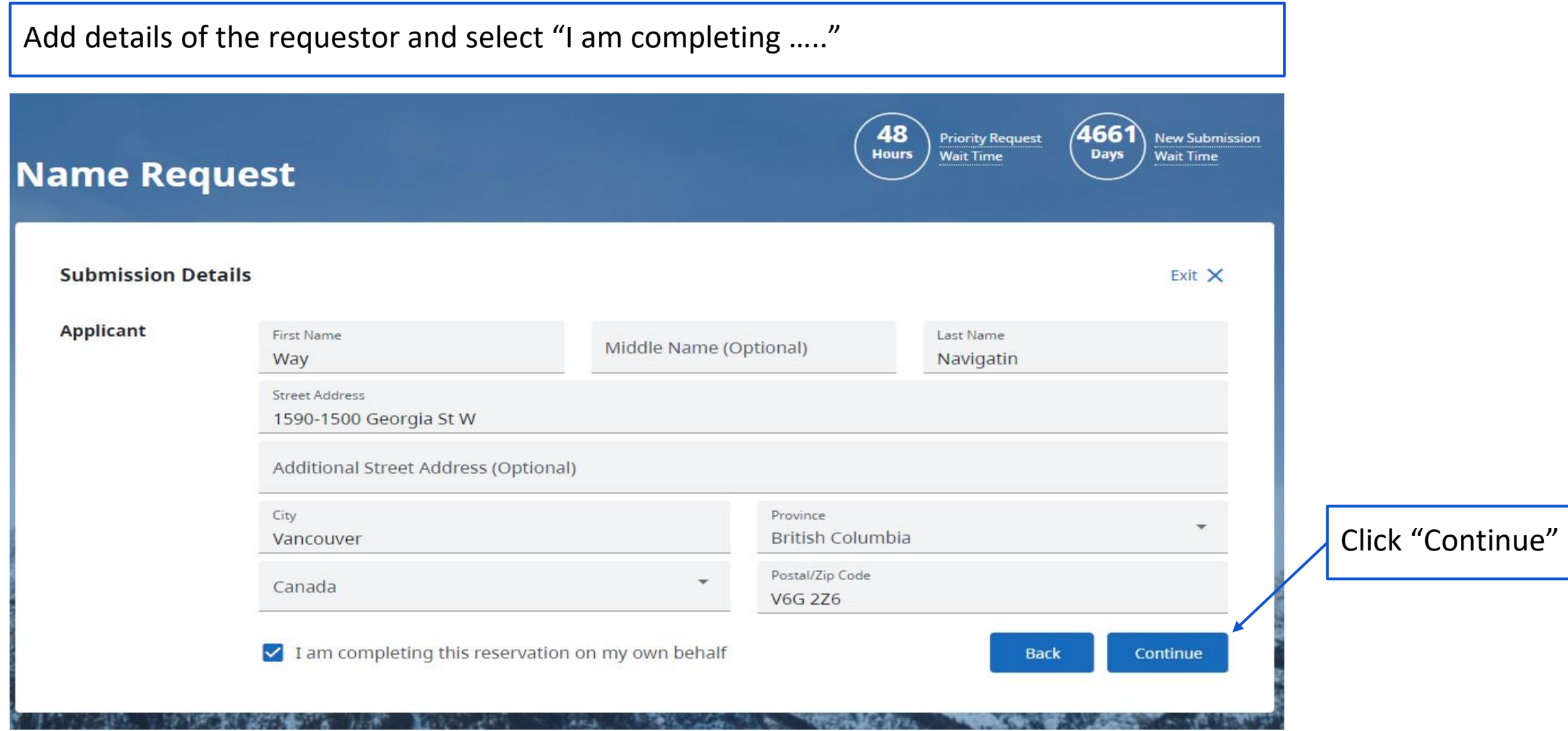

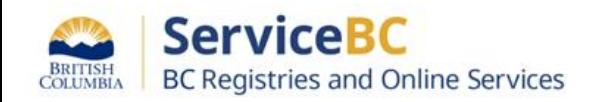

#### Step: **Way of Navigating - No BC Registries Account - Name Request**

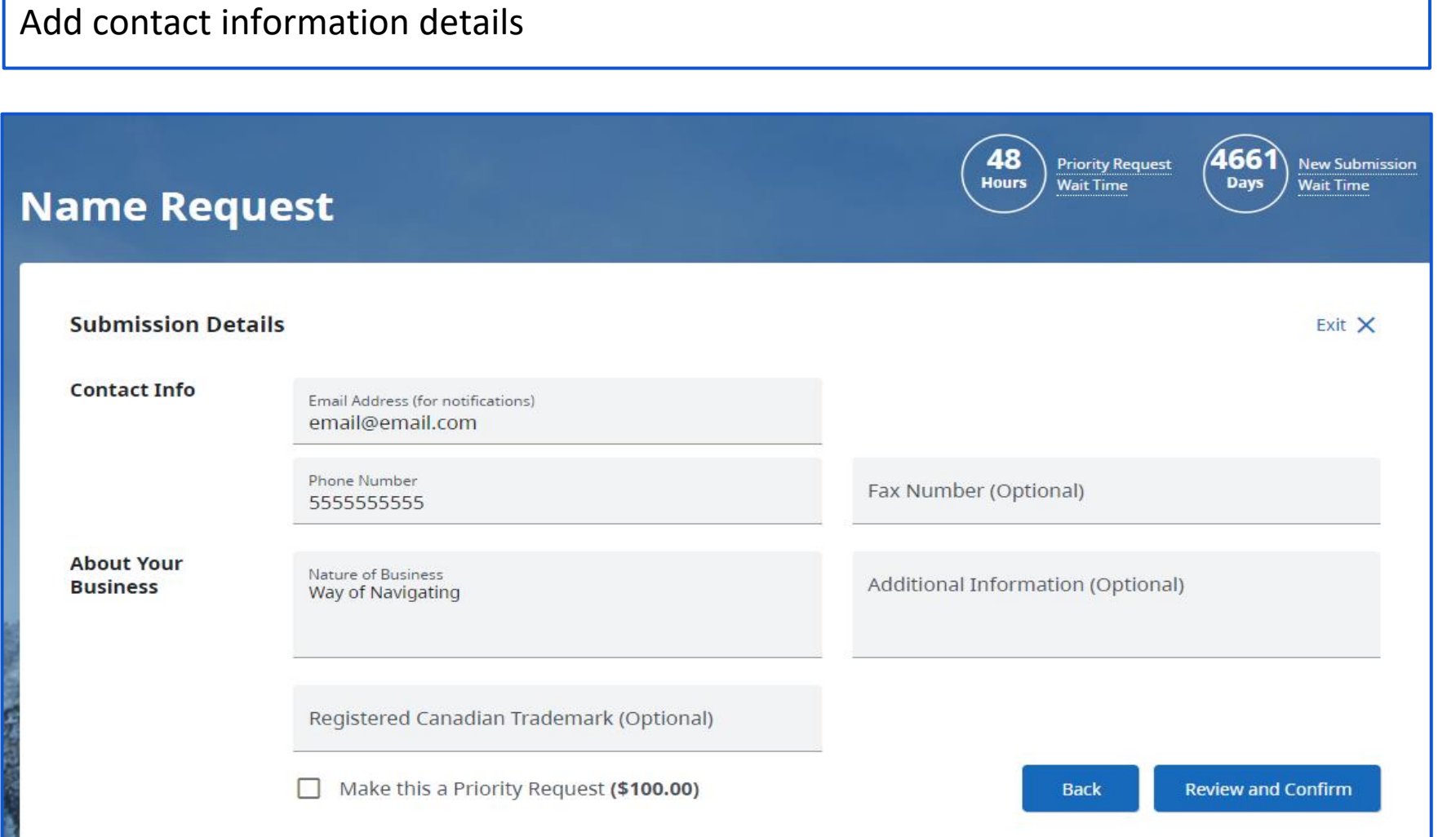

**NOTE:** Keep a record of the email and phone number used in the name request it is required for registration and incorporation purposes

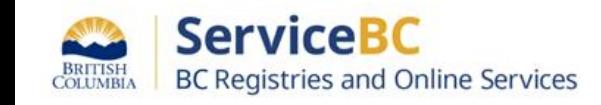

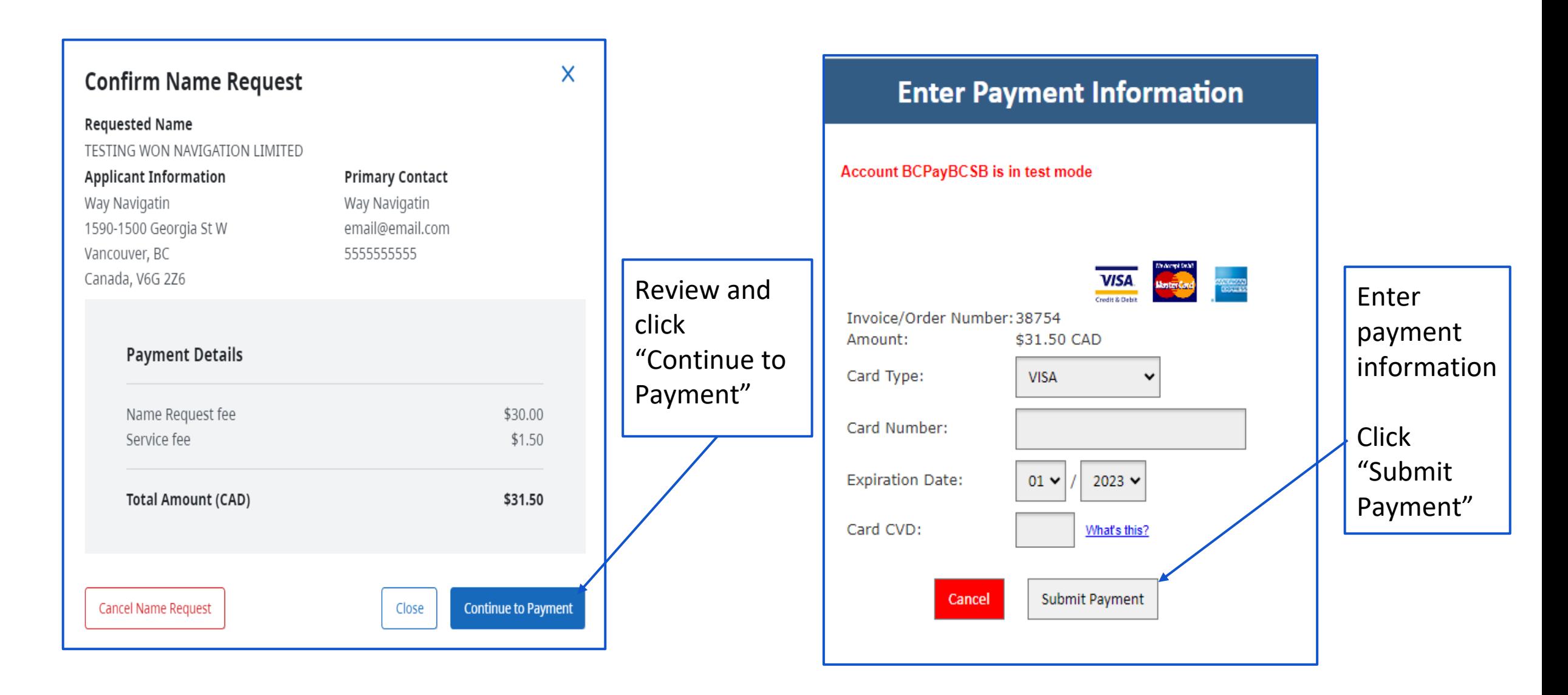

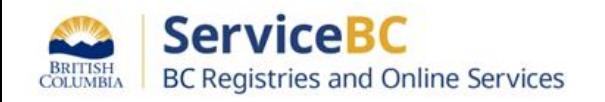

### Notification of name request status will be sent to the requestor via the email provided

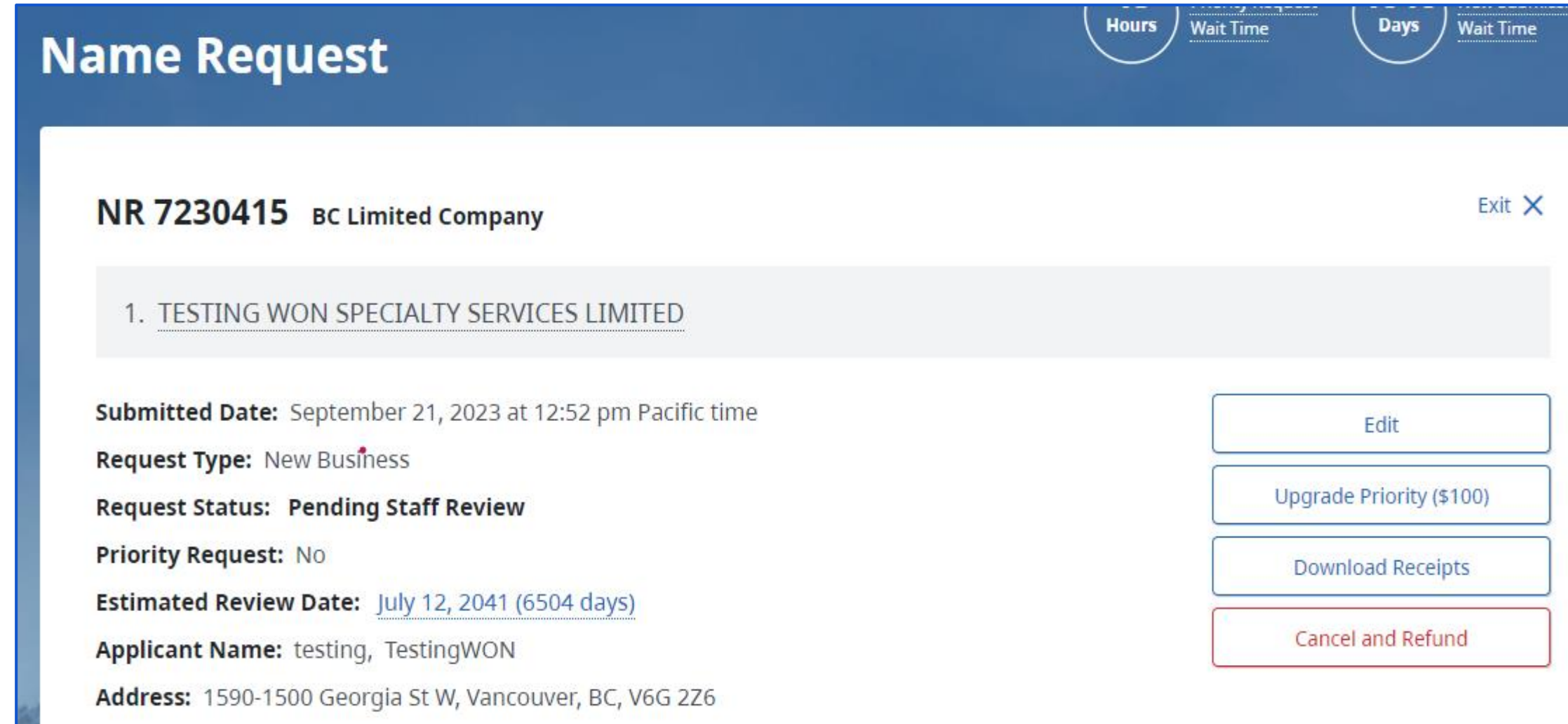

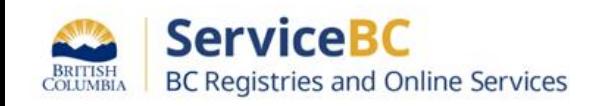